# **Church Life**

You can mange your membership information, check out small groups and volunteer opportunities, register and pay for events as well as give to the church through this online service. You can also view the church calendar and print a membership directory. Check out this tool to assist you in staying in touch with your church family wherever you are.

## **Church Life Member Login Guide**

- Using an internet browser, go to the church website, **SMPChome.org**.
- Click **"Church Life login"** at the top right side of the page.

• Click **"here"** to access **Church Life**. The **Church Life** login screen will display, as shown below.

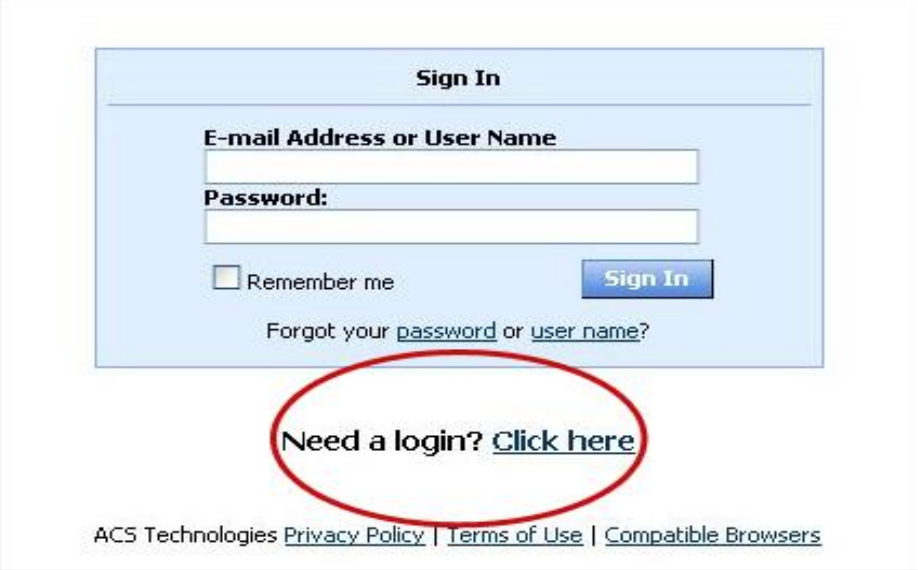

• Click **"Need a login? Click here."**

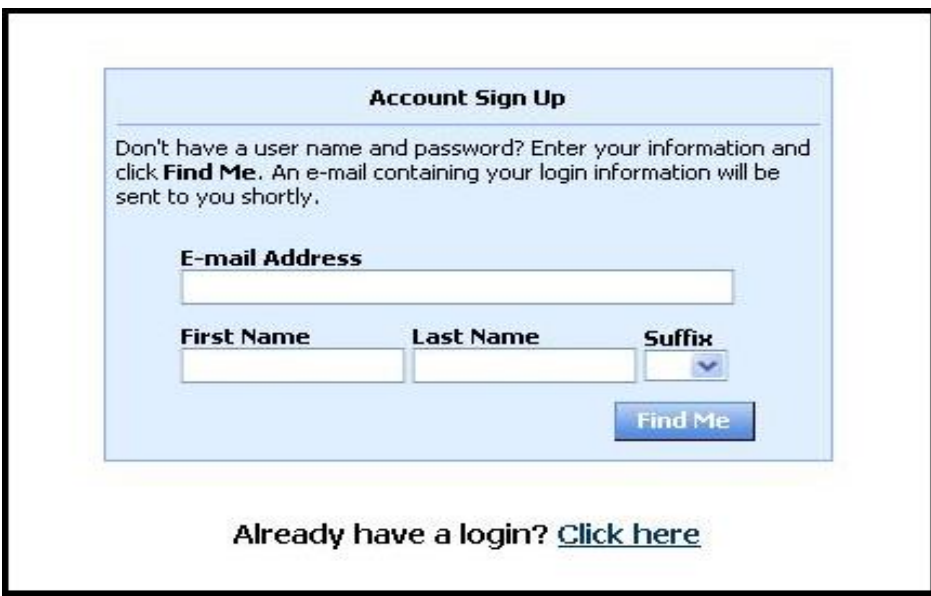

- Enter your first name, last name, and email address. The suffix field is optional. When you have entered the information, click the "Find Me" button. Your first name, last name and email address MUST match with our database or you will not be given an account.
- If you are not sure which email address you have given us, email the church office at [SMPCoffice@smpchome.org.](mailto:SMPCoffice@smpchome.org) You will receive an email containing your username and password for logging in to **Church Life**.
- Enter the username and password sent to you by email in the fields provided.
- The system will require you to change your password with the first successful login. Enter a password of your choice.

## **Frequently Asked Questions**

#### **What can I do in Church Life (entering through the church website)?**

- View or update your member profile.
- View your giving history and your pledge amounts.
- Add family and individual pictures to your member profile.
- Print, view, or email members of your small group.
- View and print membership directories.
- Check out serving opportunities, and indicate your interest in getting involved.
- Register online for events, and pay if there is a charge.
- Contribute online.
- View the church calendar.

### **How secure is my data?**

**The confidentiality of your data is our utmost priority**. Only the data that we print in our existing directory is available online to registered users. Also, you can opt-out of the online system by setting your personal profile or by notifying us at SMPCoffice@smpchome.org. Our software provider is ACS Technologies, the largest developer of church management software in the industry.

#### **Is my contact information freely available on the Internet?**

No, your information is available only to other church members who have logged into **Church Life**.

### **What information can other church members see about me?**

By default, church members can see your name, your home address and phone number, your email address and photo. This is the same information published in our pictorial directory.

### **Can I limit what information is shown?**

Absolutely. By clicking on "Home, My Account > My Personal Preferences" you can select exactly what you are sharing with other church members.

#### **Won't this open me up to spam?**

No. Since your data is only available to church members, spammers will not be able to access your information.

#### **Is my giving history private?**

Absolutely. Only you can see your giving history and only when you have logged in. The server is tested daily to make sure that it is safe from hackers and is protected by 128-bit encryption.

**I'm a member of a group that is not listed on my account, what do I do?**

Email to let us know, SMPCoffice@smpchome.org.

#### **How do I update my information?**

If you've moved, changed your phone number or e-mail address, you can update your record by clicking "My Complete Profile" and then clicking on the pencil icon.

#### **How often is the information refreshed on Church Life?**

We update the information on **Church Life** every night at midnight. No changes made to our database are immediately reflected on **Church Life**.

#### **Why don't my contributions look right in My Giving History?**

Contributions from Sunday are typically available in **Church Life** by Friday of any given week. If you are missing recent gifts, they most likely have not posted yet. If you have other questions, please contact Mary Katheryne Zagora at MKZagora@smpchome.org or 704-544-0404, ext. 116.

#### **Why am I unable to sign up for an account?**

There are a few reasons that might prohibit you from successfully creating an account on **Church**  Life. You must enter your first name, last name, and e-mail address exactly as we have them listed. If at first you don't succeed, contact Freda Smith at Freda@smpchome.org or 704-544- 0404, ext. 100.

## **Church Life Simplifies Giving**

If you're usually in a rush to get to worship on Sundays and have a hard time remembering your stewardship envelope or your checkbook, **Church Life** can help. You can easily and securely contribute online via **Church Life**. Here's how it works:

- Login to **Church Life**
- On the blue toolbar across the top of your Home page, click Giving > Give Now
- Enter the amount of your gift (you will be asked later to designate a fund to which to apply the gift), the frequency of your gift (one time or recurring), and the date of your gift
- Click continue.
- Designate which fund or funds to which your gift should be applied. Funds listed are Operating Fund, Sanctuary Fund, Haiti-Child Sponsorship, Other. If your gift, or a portion of your gift, is for "Other," you will be prompted to enter an optional description. Examples of "Other" gifts are: Spoon It Up offering, One Great Hour of Sharing, Center of Hope.
- Continue as prompted. You will be asked to add a payment method (that you can choose to save or not save). You can pay with your bank account information or a credit card. You will receive a receipt of your transaction.

## **Register for Upcoming Events or Classes**

- Login to **Church Life**.
- In the top left-hand "I want to view" box, click "Available Registrations."
- Click each event to view more details about the event.
- Ready to register for an event? Click the blue Register button.
- Select the person(s) in your family that you are registering for the event.
- If there is a cost associated with the event, you will be prompted to select your payment method (credit card or bank account information, or pay "offline" in the church office).
- If there are supplies (books, t-shirts, etc.) associated with the event, you will have an opportunity to order and purchase those (again, either online or offline).
- Continue as prompted. When you registration is complete, the event will appear in the bottom "My Registrations" box on your **Church Life** home page.

# **ACS Church Life App for Smart Phone**

(your new favorite thing!)

You have instant access to SMPC contacts and events anytime, anywhere, from your mobile phone. Use it to view people (including photos and contact information), and make phone calls to them with just one click. Check calendar events, register for upcoming events, make financial contributions to the church, and and map visits on the go. It's easy!

**Trying to remember an event date?** No need to guess at it; easily pull up SMPC calendar.

**Need directions to someone's house?** Instantly pull up driving directions and a map.

**Use a number frequently?** Quickly add contacts to your phone.

If you are prompted for a "Site ID" when setting up the application, please enter 138679. Your user ID and password are the same as you use to log into Church Life. If you have problems setting up the app, please contact Freda Smith in the church office, 704-544-0404, ext. 100, [freda@smpchome.org.](mailto:freda@smpchome.org)